# QR-RECHNUNG - FAKTURIERUNG MIT REFERENZNUMMER

Mit der Fakturierung mit Referenznummer (früher oranger Einzahlungsschein) können Sie Ihre Zahlungseingangskontrolle mithilfe einer Software vereinfachen und automatisieren. Nachfolgend finden Sie einige Detailinformationen.

### Bezeichnung: QR-Rechnung mit QR-IBAN und Referenznummer

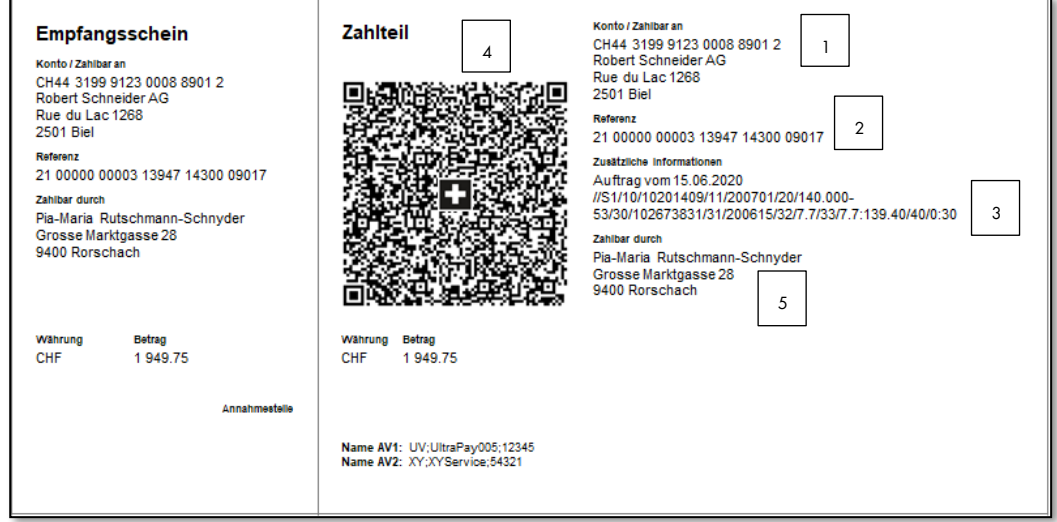

### Fakten:

- 1. Anstatt der regulären IBAN wird dem Kunden durch die Bank eine QR-IBAN für das Gutschriftskonto zugeteilt.
	- a. Wichtig: Zahlungen mit Referenznummer benötigen zwingend eine QR-IBAN
	- b. QR-IBAN hat an fünfter Position immer eine 3
	- c. Aufbau einer QR-IBAN (21-Stellen)

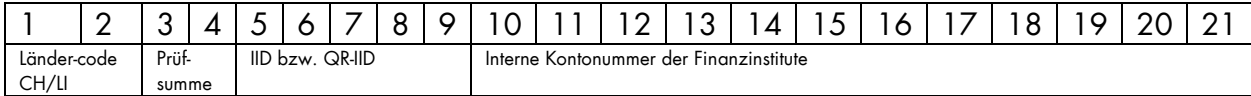

- 2. Referenznummer dient als Information, wer die Einzahlung getätigt hat. In der Avisierung über das elektronische Datenfile kann die Referenznummer automatisch mit den offenen Rechnungen abgeglichen werden. Diese Nummer wird durch die Buchhaltungssoftware generiert.
- 3. Es ist möglich weitere Informationen auf dem Beleg anzudrucken, welche eine automatisierte Verbuchung der Zahlung beim Rechnungsempfänger (Debitor) ermöglichen.
- 4. Alle Daten, welche auf dem Beleg gedruckt sind, werden im QR-Code abgefüllt. Dies führt zur vereinfachten elektronischen Erfassung durch den Zahlungspflichtigen.
- 5. Angaben zum Zahlungspflichtigen. Diese können auch weggelassen werden. Falls diese Info nicht abgefüllt ist, kann es bei einzelnen Zahlungskanälen zu Zusatzkosten kommen.

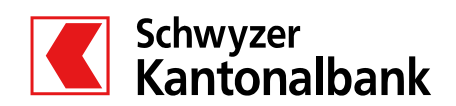

#### Voraussetzungen:

- Buchhaltungssoftware zur Erstellung von QR-Rechnungen und Einspielung von Datenfiles (Dateiformat camt.054) zum automatischen Abgleich der Zahlungseingänge.
- QR-IBAN bei Bank erfragen nur mit dieser Nummer kann eine Fakturierung mit Referenz ausgeführt werden.
- Papiervorgaben: Wenn die QR-Rechnung physisch versandt wird, ist durch die SIX eine Perforationspflicht des weissen Papiers vorgegeben. Bei elektronischem Versand, muss mittels Linie gekennzeichnet sein, wo der Zahlteil abzutrennen ist, wenn dieser für eine physische Bezahlung genutzt wird.

## Einrichtung:

- 1. Installation einer QR-Rechnungsfähigen Software
- 2. Entscheid Papierbeschaffung für physischen Druck (Perforation) oder elektronischer Versand mittels PDF
- 3. Avisierung in der Software auf das Dateiformat camt.054 einstellen.
- 4. QR-IBAN in Stammdaten bzw. Software integrieren (Achtung: keine Verwechslung mit IBAN)
- 5. Bereit für die 1. Rechnungsstellung
- 6. Nach der Gutschrift können die Avisierungsfiles im E-Banking entsprechend heruntergeladen und anschliessend in die Software überführt werden. Es gibt Softwarehersteller, die eine direkte Schnittstelle zur SZKB zur Verfügung stellen. Ihr Kundenberater gibt Ihnen hierzu gerne Auskunft.

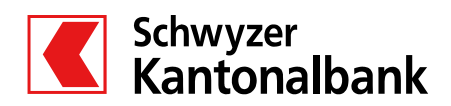